#### **■Step1 お使いの端末のWi-Fiを有効にして、FREESPOTのSSIDに接続してください**

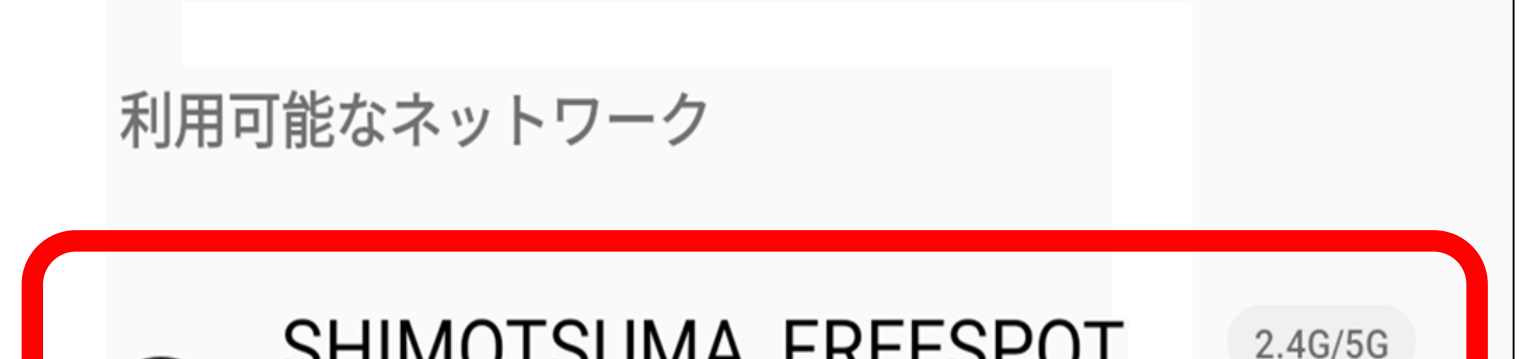

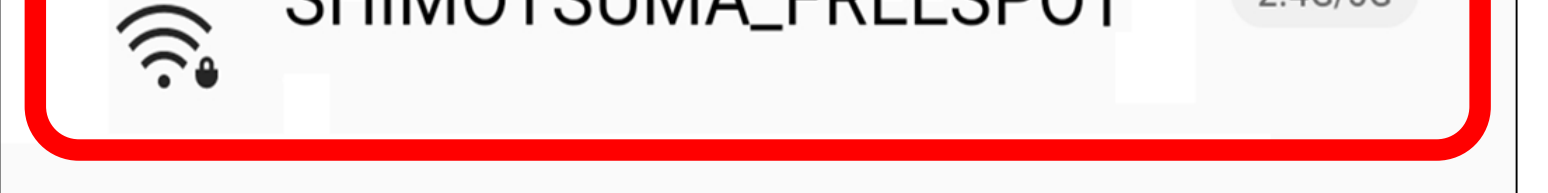

# **下妻市役所 無料Wi-Fiのご案内**

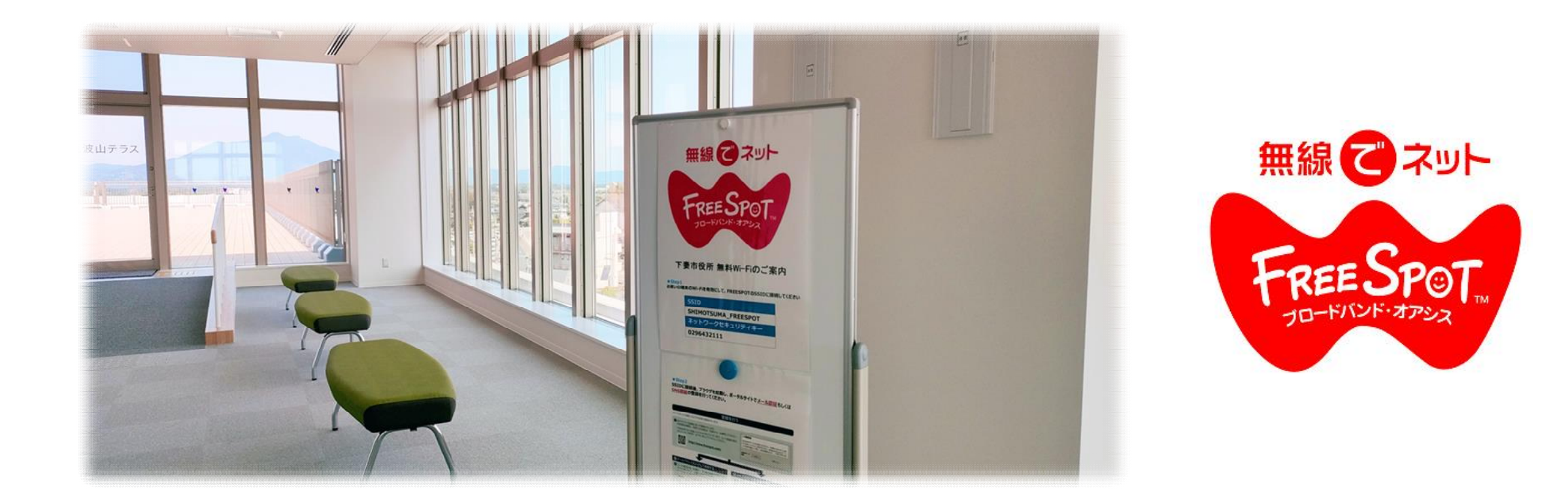

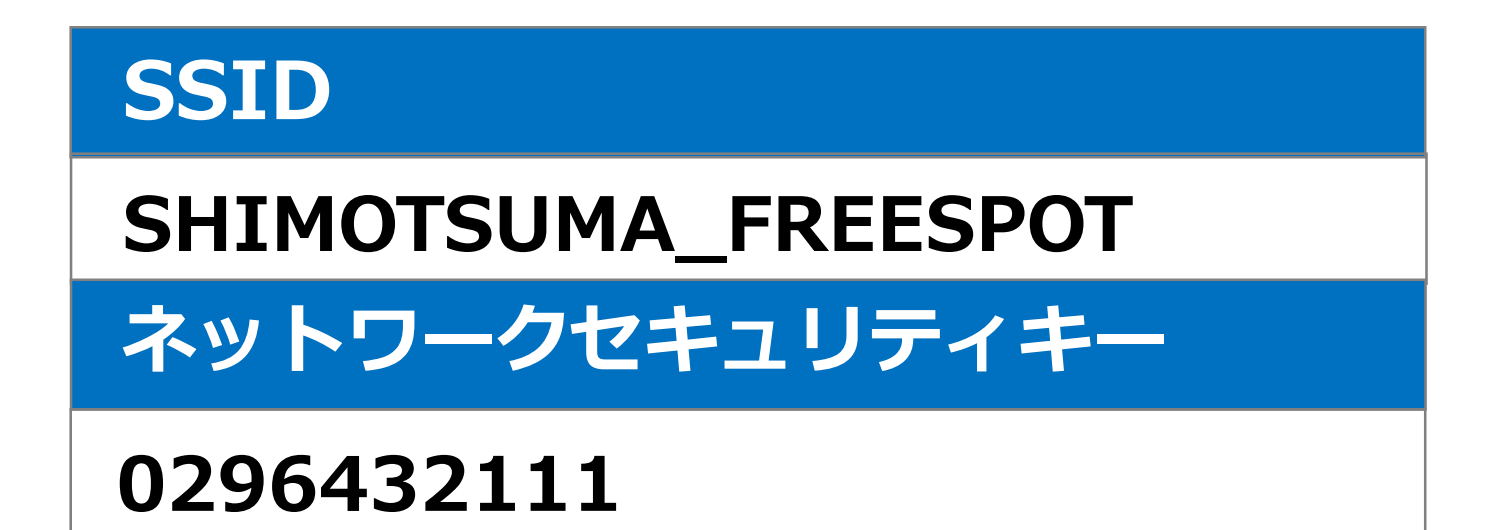

## 新庁舎では、1階と4階で無料Wi-Fiをご利用いただけます。

### **Step2** SSIDに接続後、ブラウザを起動し、ポータルサイトでメール認証もしくは SNS認証の登録を行ってください。

#### 登録を行う

フリースポットに接続して以下の手順で登録を行います。

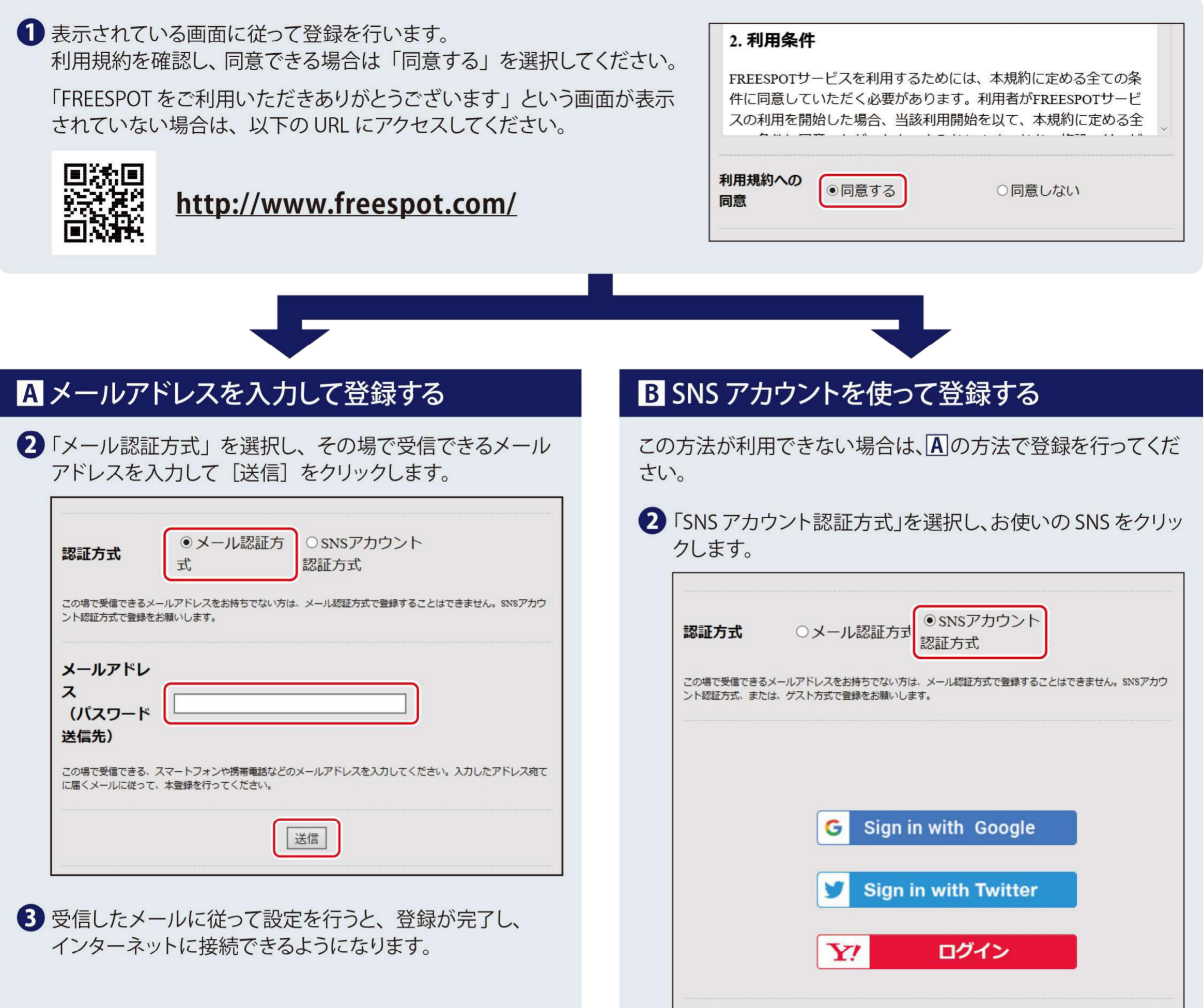

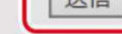

#### 3 画面の指示に従って SNS にログインします。

4 登録が完了し、インターネットに接続できるようになります。

有効期限は、最後にFREESPOTを利用された日から183日間です。 183日間まったくご利用がない場合は、もう一度登録していただく必要が あります。

 $|OK|$